## **Mobile Ticketing How-To Guide**

## **How To Post Your Ticket For Resale**

Mobile tickets are required for Rams home games. Please ensure your mobile device is using the most recent operating system on iOS and Android.

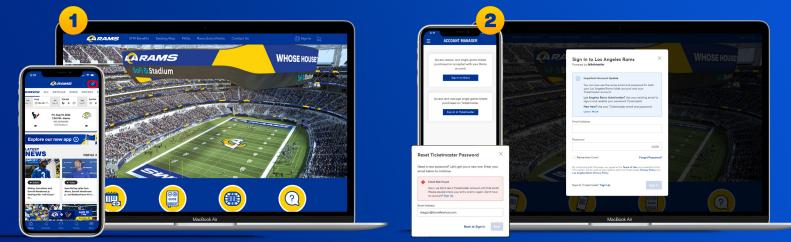

Download the Rams mobile app and tap the ticketing icon in the upper right corner.

Or visit therams.com/am and select "Sign In"

Enter your email address and password associated with your Rams account, then "Sign In". If this is your first time signing in, select "Forgot Password?" to reset your password. If you receive this message, select "Sign Up" and enter your information. It will create you a Ticketmaster account. Once your information is entered, you'll be able to access your Rams Account Manager.

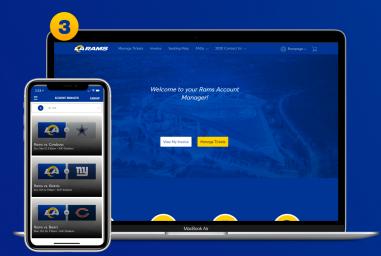

Once you sign in, your tickets will appear in your account.

On the webpage you will be prompted with two options. Select "Manage Tickets".

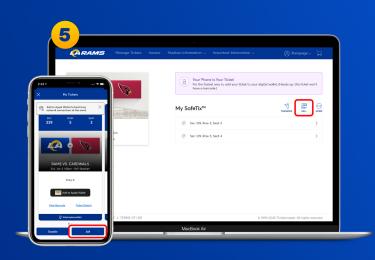

All of your tickets eligible to post for resale will show a "Sell" button. Select "Sell".

|                                                                                                    | Manage Tickets Invoice | Stadium Information $\checkmark$ — Important Information $\checkmark$                                                                            | 🛞 Rampage 🗸 🕁      |  |  |
|----------------------------------------------------------------------------------------------------|------------------------|----------------------------------------------------------------------------------------------------|--------------------|--|--|
| Part         Image: Comparison of Comparison of Compar |                        | Self Tickets<br>State: the tickets you avoid like to self. Once where<br>selfacted (1 of 2)<br>csrc 339, Rov %, Secf 3<br>Sec 339, Rov %, Secf 4 | ed, dick Continue. |  |  |
| <ul> <li>Select Al (2)</li> <li>Sec 308, Row 15, Sect 19</li> </ul>                                                                                                    |                        |                                                                                                    |                    |  |  |
| ✔ Sec 308, Row 15, Sect 20                                                                                                    |                        |                                                                                                    |                    |  |  |

On mobile and desktop, select the tickets you would like to post for resale, then select "Continue"

| SELL TICKETS   Set Price > Review > Conf                                                                                                    | irmation |        |                                                                                                    |
|----------------------------------------------------------------------------------------------------|----------|--------|----------------------------------------------------------------------------------------------------|
| \$148                                                                                                    |          |        | 🖉 Sec 308, Row 15, Sect 19 - 20 Change                                                                                      |
| CM Trickers<br>Remarks Stream<br>Price Your Trickers<br>Trickers<br>Trickers<br>Trickers<br>Trickers<br>Trickers<br>Trickers<br>Trickers<br>Trickers<br>Trickers |          | 575.00 | Nutri read<br>\$64,800<br>Text is questioned<br>Compared Atlance And Collections<br>And And And And And And And And And And |
| 5250.00 rorses see 5753.00                                                                                                    |          |        |                                                                                                    |
| \$365.00                                                                                                    |          |        | Concel List 2 tickets                                                                                                    |
| Vitor price is within the Ideal Temper (1)<br>Set to Recommended Price                                                                                           |          |        |                                                                                                    |
|                                                                                                    |          |        |                                                                                                    |

On both desktop and mobile, enter the price you would like to sell your tickets for. You can see the recommended price and compare prices from your section or other sections

| SELL TICKETS   Set Price > Review                                                                                                    | v > Confirmation                                                                                                    |                                                                                            |  |  |  |  |
|----------------------------------------------------------------------------------------------------|----------------------------------------------------------------------------------------------------|--------------------------------------------------------------------------------------------|--|--|--|--|
|                                                                                                    |                                                                                                    |                                                                                            |  |  |  |  |
| Roms vs. Steelers<br>Sun - Oct 22, 2023 - 01.05 PM                                                                                                    |                                                                                                    | 🛞 Sec 308, Row 15, Seat 19 - 20 Change                                                     |  |  |  |  |
| 154 You've latin                                                                                                    | g at the recommended price. ()                                                                                               |                                                                                            |  |  |  |  |
| ly Tickees Sell                                                                                                    |                                                                                                    | Notifier paid                                                                              |  |  |  |  |
| Roms vs. Steelers<br>un - Oct 22, 2023 - 01:05 PM d on Sun                                                                                                    | Oct 22, 2023 • 02:05 PM if not sold beforehand. Set whether you want to change the cutoff                                    | How is my poport calculated?                                                               |  |  |  |  |
| ting Cutoff                                                                                                    |                                                                                                    |                                                                                            |  |  |  |  |
| r tickets will be automatically removed on Sun +<br>1 22, 2023 - 02:05 PM if not sold beforehand. Set<br>rither you wont to change the cutoff for this posting. | ~                                                                                                    | Compare Prices From Other Sections<br>See how others priced tickets in sections similar to |  |  |  |  |
| ng Gutot                                                                                                    |                                                                                                    | yours.<br>Compare Tidet Prices                                                             |  |  |  |  |
| un - Oct 22, 2023 - 02:05 PH (Default) v lid?                                                                                                    | ×                                                                                                    |                                                                                            |  |  |  |  |
| w would you like to get paid?                                                                                                    |                                                                                                    |                                                                                            |  |  |  |  |
| haose Payout Method v                                                                                                    | ible lows, Ticketmester collects texpeyer information, including Nome, Address, Phone Number, o<br>ease refer to our FAQ []. | and Tex Identification Number (TIN), from certain sollers that make soles                  |  |  |  |  |
|                                                                                                    |                                                                                                    | Corroel List 2 lickets                                                                     |  |  |  |  |
| \$657.00 <b></b>                                                                                                    |                                                                                                    | Concel List 2 tickets                                                                      |  |  |  |  |
| How is my payout colouisted?                                                                                                    |                                                                                                    |                                                                                            |  |  |  |  |
| Concel List 2 tickets                                                                                                    |                                                                                                    |                                                                                            |  |  |  |  |
| Concel List 2 tickets                                                                                                    | MacBook Air                                                                                                    |                                                                                            |  |  |  |  |

On both mobile and desktop, you can set your listing cutoff and your payout method.

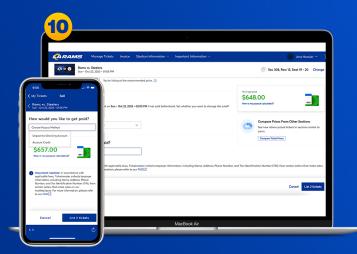

On both mobile and desktop, select your preferred payment method: "Account Credit" (which will live on your Rams Account to be applied toward future tickets) or "Deposit to Checking Account" (you will need to enter your bank information to receive your funds").

|                                                                                                    | •                                                                                           |                                             |                                                                                                    |     |
|----------------------------------------------------------------------------------------------------|---------------------------------------------------------------------------------------------|---------------------------------------------|----------------------------------------------------------------------------------------------------|-----|
|                                                                                                    | Confirmation                                                                                |                                             |                                                                                                    |     |
| Rame ve<br>Sun - Opt                                                                                                    | , Steelers<br>1 22, 2023 - 01.05 PM                                                         |                                             | Sec 308, Rev 15, Sect 19 - 20 Chorge                                                                                      | · . |
| Price You                                                                                                    | ur Tickets                                                                                  | Visit an post<br>\$648.0<br>Proc k are para |                                                                                                    |     |
| Arms vs. Steelers<br>an- Oct 22, 3023 - 0105 PM<br>account Credit V                                                                   |                                                                                             | <u> </u>                                    | ompore Prices From Other Sections<br>+ have others priced tickets in sections similar to<br>vrs.<br>Compare Ticket Prices |     |
| After your tickets are sold, we'll<br>and the your account typically<br>within 5-7 business days.                                     | The fact is and the reconverse of a price.                                                  | \$753.00                                    |                                                                                                    |     |
| Torright paid<br>\$648.00<br>There is may project calculated?                                                                         | only removed on Sun + Ool 22, 2021 + 02:05 PM if not sold behaviored. Set +<br>PM (Swiluul) | whether you want to change the cutoff       |                                                                                                    |     |
| Number, including Nome, Abbress, Phane<br>Number, and Tax identification Number (TIN), from<br>certain sellers that make sales on our | to get pold?                                                                                | 96                                          |                                                                                                    | _   |
| Cancel List 2 tickets                                                                                                    |                                                                                             |                                             |                                                                                                    |     |

On both mobile and desktop, once you select your payment method, review your ticket posting. When you are ready to sell your ticket, select "List Tickets".

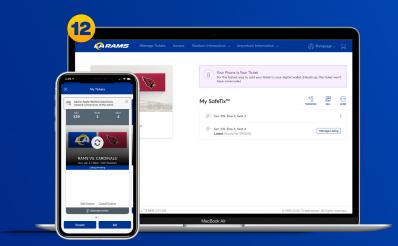

On mobile, you can view which tickets are posted for resale, or "Manage Listing" on your desktop. You can change your ticket price by "Edit Posting" or "Cancel Posting" to use your ticket for entry to the stadium.

Once your tickets are sold, the amount will be credited or deposited (payout method) into your account 7-10 business days after the event date.

## Have Your Barcode Ready When You Get to Your Gate

\*Please turn phone brightness up before scanning barcode

We encourage you to download and utilize the Rams mobile app to stay up-to-date with news as well as CLAIM, VIEW, TRANSFER or SELL your tickets.